# **9.1 INVENTARIZIMI I SERIALEVE**

Një serial zakonisht inventarizohet me rastin e pranimit të vëllimit të parë të një viti (viti i ri është fusha e re 997.

Nëse pranimin e regjistroni në kontrollin e ardhjes së serialeve, gjatë inventarizimit, pra gjatë pranimit të vëllimit të parë duhet të kryeni procedurat në vazhdim:

- në fushën 997, të futni numrin e inventarit dhe datën e inventarizimit, numrin e vendit, numrin e huazimit, etj.,
- të redaktoni modelin e botimit (nëse tashmë modelin e keni redaktuar, vetëm do të konfirmoni këtë përmes butonit **Në rregull**),
- të regjistroni pranimin e vëllimit të parë në kontroll të ardhjes së serialeve dhe sipas nevojës të printoni etiketat.
- $\bullet$ Te të gjitha vëllimet e tjera, vetëm konfirmoni pranimin në kontrollin e ardhjes së serialeve (edhe në rastin nëse përcaktoni numrat e huazimit, të cilët përcaktohen në mënyrë automatike gjatë pranimit të vëllimeve).

Para inventarizimit, në fushën 998 futni periudhën e ruajtjes (për llogaritjen automatike të datës së çregjistrimit të viteve), si dhe numrin e vëllimeve të cilat i ruani në departamente të veçanta (nëse gjatë pranimit, vëllimet i çregjistroni në vazhdimësi). Të dy këto të dhëna duhet t'i futni para se të përcaktoni numrin e inventarit (shih kapitullin *4.2.1*).

Së paku një fushë 997 duhet ta ketë statusin *porositur* ose *në përpunim*. *Kushti*

- 1. Në klasën **Materiali**, kërkoni dhe përzgjidhni materialin.
	- 2. Përzgjidhni metodën **Objekti / Inventarizo**.

Do të hapet redaktuesi **Fusha 996/997** për fushën e parë 997, e cila e plotëson kushtin.

3. Futni të dhënat dhe kopjoni ato në fushat e tjera 997 (shih kapitullin *7.1*).

Të dhënat për numërtimin nuk duhet t'i futni, sepse ato do të futen në mënyrë automatike gjatë redaktimit të modelit të botimit dhe te kontrolli i ardhjes së serialeve.

4. Ruani të dhënat.

Redaktuesi **Modeli i botimit** do të hapet.

- 5. Redaktoni modelin e botimit të serialit (shih kapitullin *9.2.2)*.
- 6. Dritarja **Kontrolli i ardhjes së serialeve** do të hapet. Titulli i serialit do të shfaqet në shiritin e titullit. Regjistroni pranimin e vëllimit dhe printoni etiketën ose ruani atë në radhën e raportit (shih kapitullin *9.4*).

*Procedura*

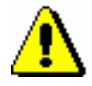

#### Paralajmërim:

*Dritarja do të hapet vetëm nëse modeli i botimit e ka statusin* i vlefshëm*, përndryshe procesi do të ndërpritet.* 

Pasi të konfirmoni pranimin e vëllimit, dritarja *Kontrolli i ardhjes së serialeve* do të mbyllet.

Numri i vëllimit do të futet në nënfushën 997m. Shenja ''#''do të futet pas numrit të vëllimit.

Vëllimi i pranuar do të shtohet në klasën **Hyrje të reja** për printimin e listave të hyrjeve të reja (shih kapitullin *12*).

Modeli i botimit

*Statusi pas inventarizimit të vitit dhe pranimit të vëllimit të parë*

*i vlefshëm* 

Vëllimi

*pranuar* 

## **9.1.1 Printimi i etiketave për seriale**

Etiketat për seriale mund të printohen për vëllime të ndara, të cilat tashmë i keni pranuar ose pritni t'i pranoni.

*Procedura*

- 1. Në klasën **Fusha 996/997** , kërkoni dhe përzgjidhni fushën 996/997.
- 2. Përzgjidhni metodën **Objekti / Printo etiketat**.

Do të hapet dritarja **Printimi i etiketave për material**, ku do të përcaktoni numrat për printim:

- përzgjidhni numrat e pranuar,
- futni numrat e pritur,

3. Klikoni butonin **Në rregull**.

- përzgjidhni nëse dëshironi t'i printoni etiketat me printer, ose t'i dërgoni ato në radhën e raportit të përgatitur,
- përzgjidhni formatin përkatës, nëse etiketat dëshironi t'i printoni në formate të ndryshme.

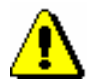

### Paralajmërim:

*Nëse nuk i* përzgjidhni *numrat e pranuar ose nuk i futni numrat e pritur, në etiketë do të printohet vetëm numri i inventarit.* 

Etiketat mund t'i printoni edhe, nëse në redaktuesin **Fusha 996/997**, klikoni butonin **Printo etiketat**. *Mundësitë...*

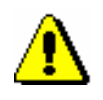

### Paralajmërim:

*Nëse e përzgjidhni metodën Objekti / Printo etiketat njëkohësisht për më shumë fusha 997, etiketat do të printohen për numrat e veçantë të pranuar, të cilat janë të regjistruar në nënfushat 997m.* 

Nëse nuk dëshironi të printoni etiketat për numra të veçantë, por së bashku për numrin e inventarit, këtë do ta bëni duke kërkuar fushën 996/997 në klasën **Fusha 996/997** dhe do të përzgjidhni metodën **Objekti / Printo** ose metodën **Objekti / Dërgo**. Dërgimi i raportit është përshkruar në manualin *COBISS3 Udhëzime themelore*, shih kapitullin *4.5.*